# RAKTÁRI MÉRLEG DB - II

# **HASZNÁLATI UTASÍTÁS**

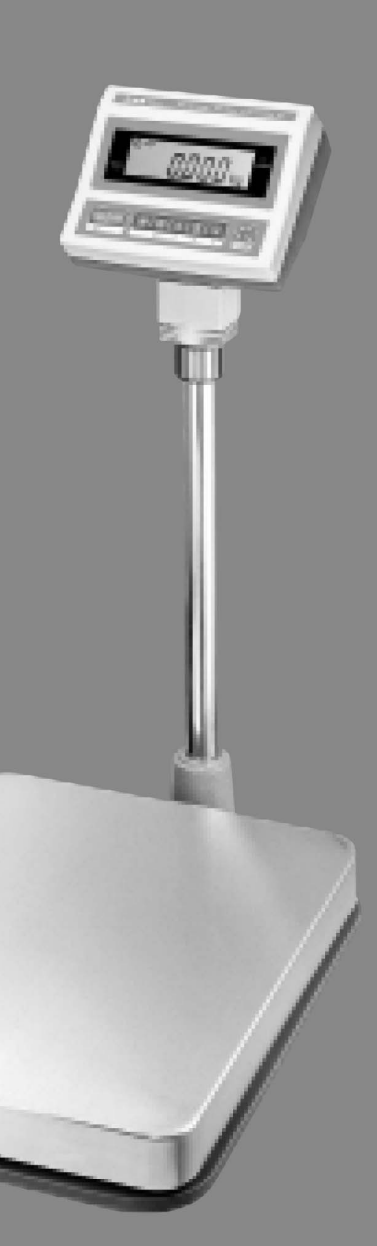

**TELECOM**

# **TARTALOM**

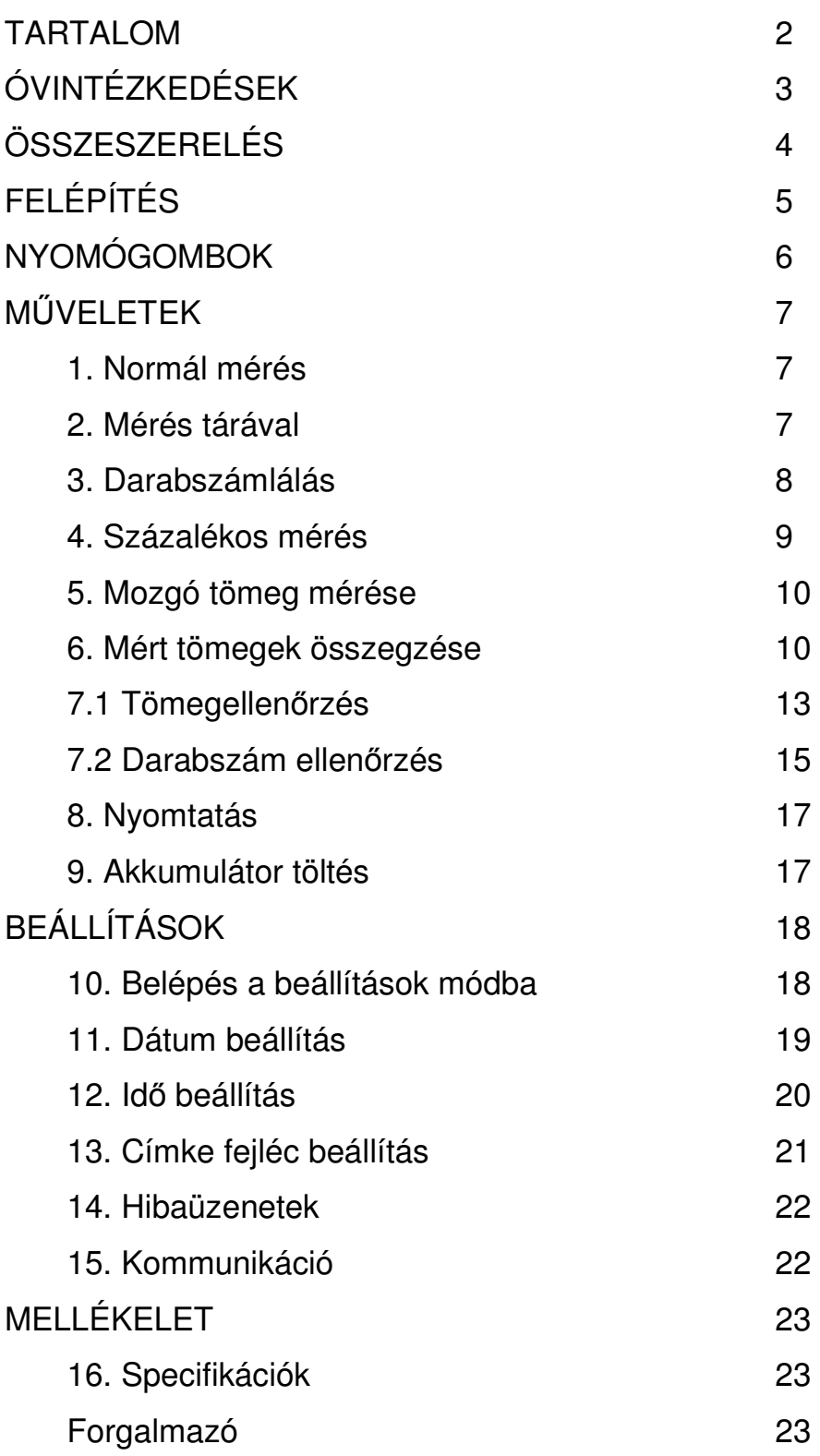

## **Kérjük, a mérleg használatakor tartsa be a következ**ő **utasításokat!**

- Ne szerelje szét a mérleget! Ha a mérleg hibás működését tapasztalja, lépjen azonnal kapcsolatba a mérleg forgalmazójával!
- Ne terhelje túl a mérleget! A maximális méréshatárt meghaladó terhelés kárt tehet a mérőcellában.
- Kerülje a mérleg a ütögetését, ne dobja a terhet a mérőtálcára, mert az a mérőcella meghibásodását okozhatja!
- A mérleget az aljánál fogva emelje fel! Ne emelje meg a mérleget a mérőtálcánál fogva!
- Ne öntsön vizet a mérlegre és kerülje annak nedves környezetben történő működtetését, mert az szélsőséges esetben áramütést okozhat!
- A mérleget stabil, állandó hőmérsékletű helyen használja! Ne tegye ki a mérleget direkt hőnek vagy erős napsütésnek!
- A mérleg alján található lábakkal állítsa a mérleget vízszintbe. Használja a mérlegen levő vízszintielzőt!
- Tartsa távol a mérleget elektromágnesen sugárzást kibocsátó készülékektől, mert az elektromágneses sugárzás pontatlan mérést okozhat!

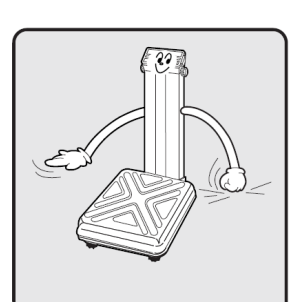

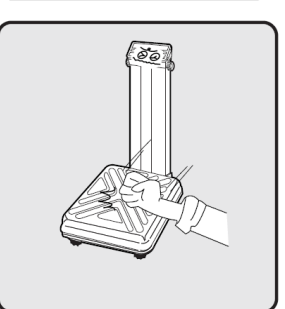

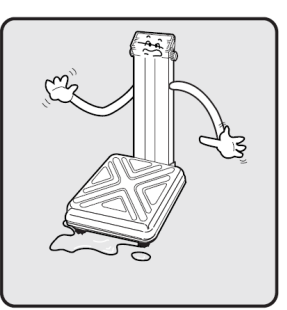

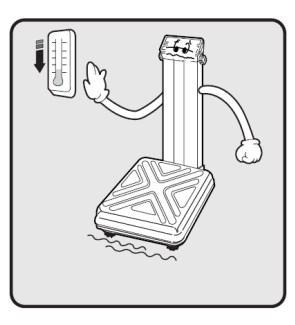

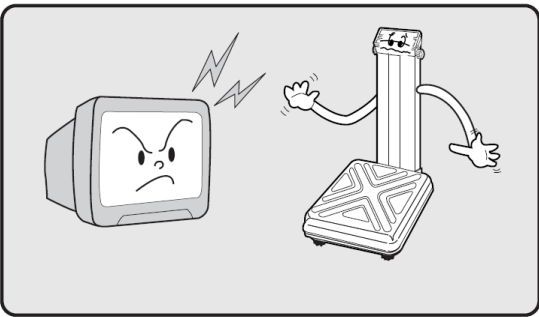

# **ÖSSZESZERELÉS**

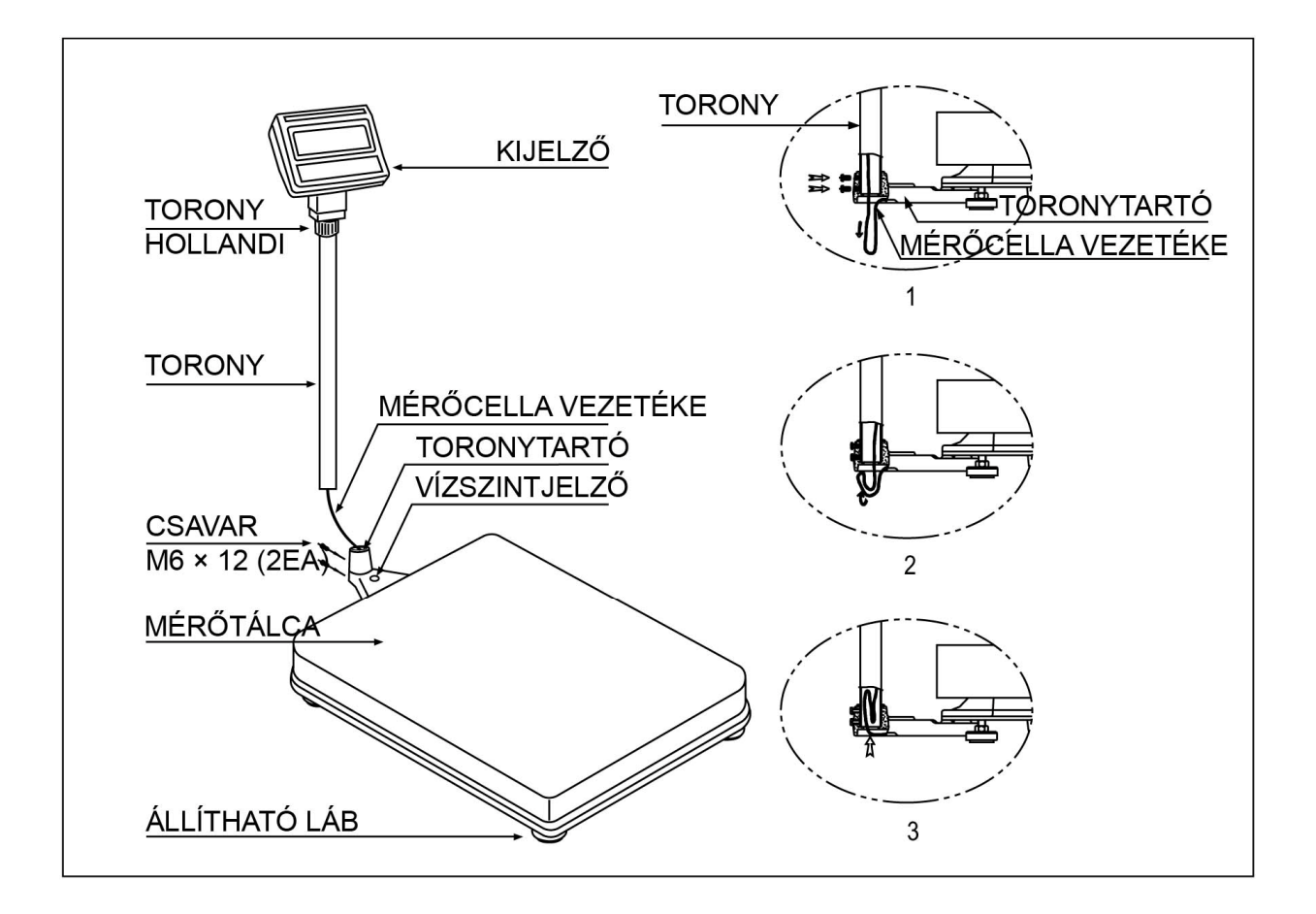

- 1. Óvatosan nyissa ki a mérleg dobozát és óvatosan csomagolja ki a mérleget, nehogy a mérőfejet (kijelzőt) és mérőtálcát összekötő mérőcella vezeték megsérüljön!
- 2. Rögzítse a kijelzőt a toronyhoz a hollandi segítségével!
- 3. Alul húzza ki óvatosan a vezetéket és helyezze a tornyot a toronytartóba!
- 4. Rögzítse a tornyot a két csavarral! A hosszabbik csavar kerüljön felülre. (1. ábra.)
- 5. Csúsztassa vissza a vezetéket a toronyba! (2. 3. ábra)
- 6. Állítsa vízszintbe a mérleget az állítható lábak segítségével! A vízszintezéshez használja a torony aljánál levő vízszintjelzőt!

# **FELÉPÍTÉS**

## **A mérleg küls**ő **felépítése**

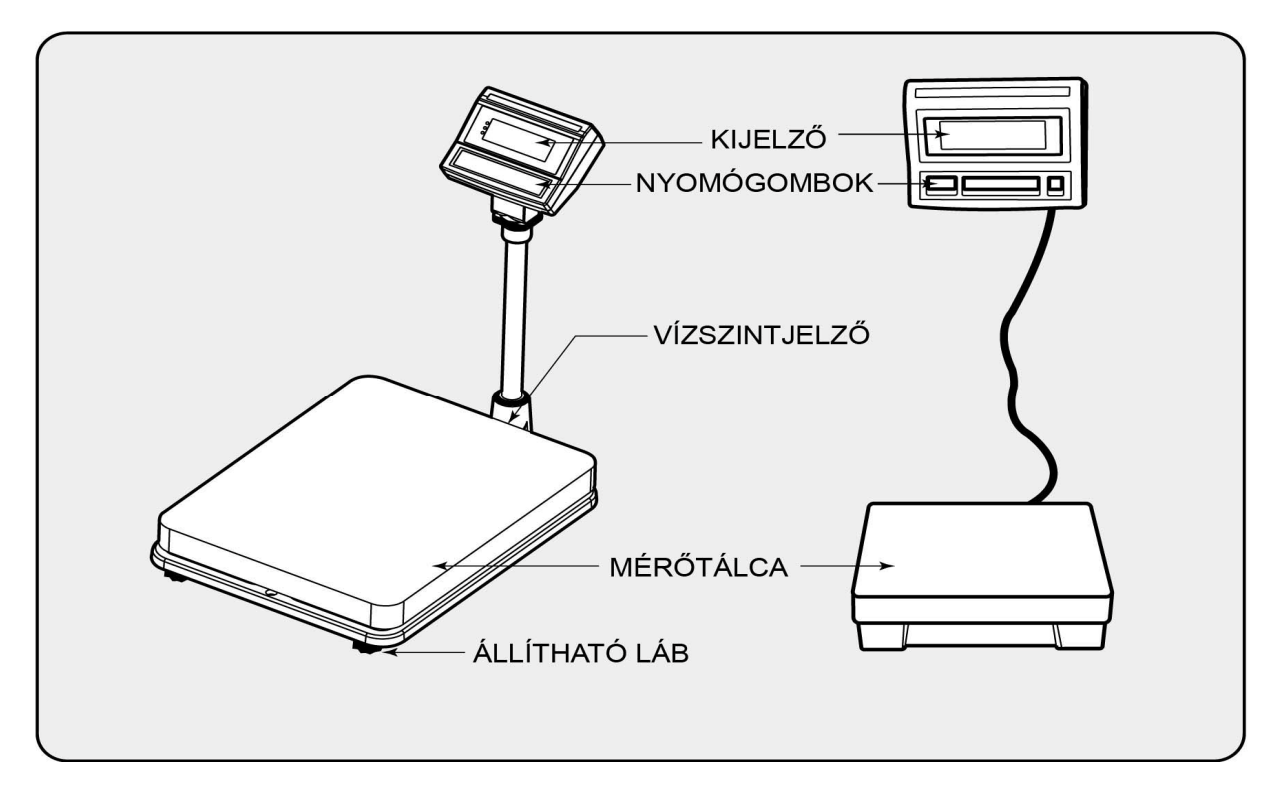

## **A kijelz**ő **és a nyomógombok**

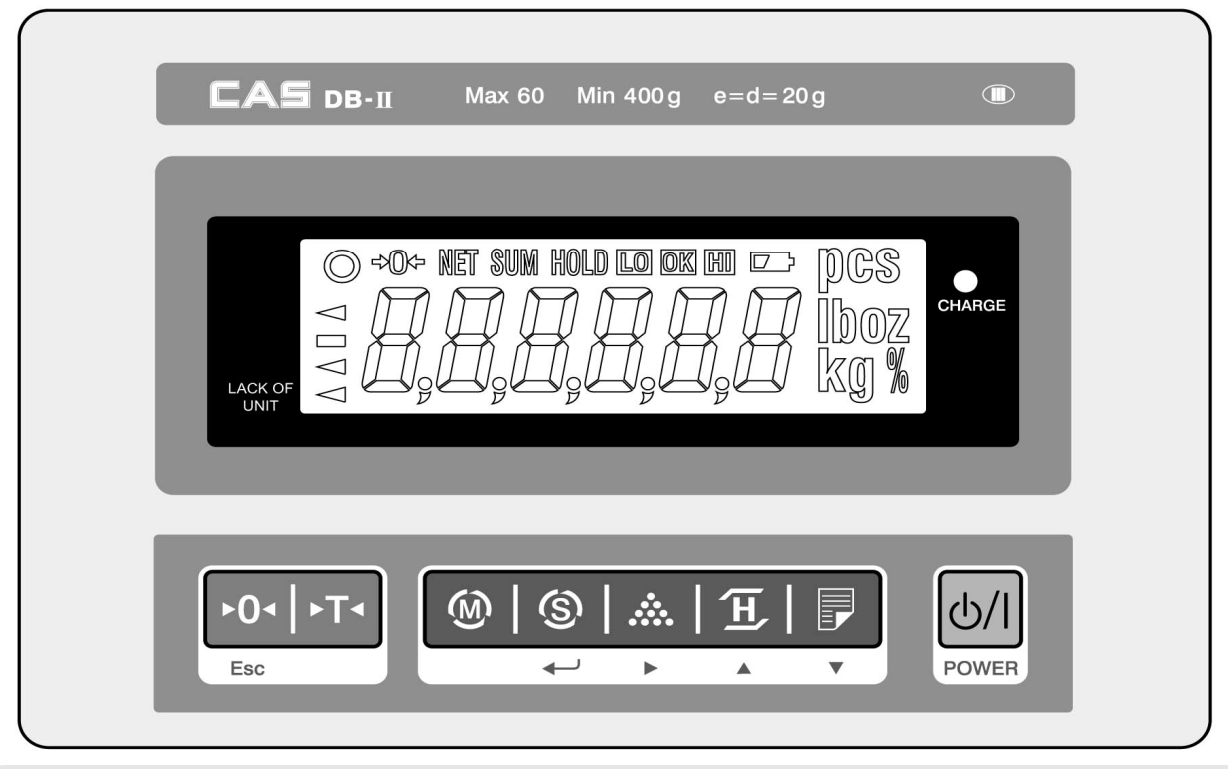

# **NYOMÓGOMBOK**

## **A nyomógombok funkciói**

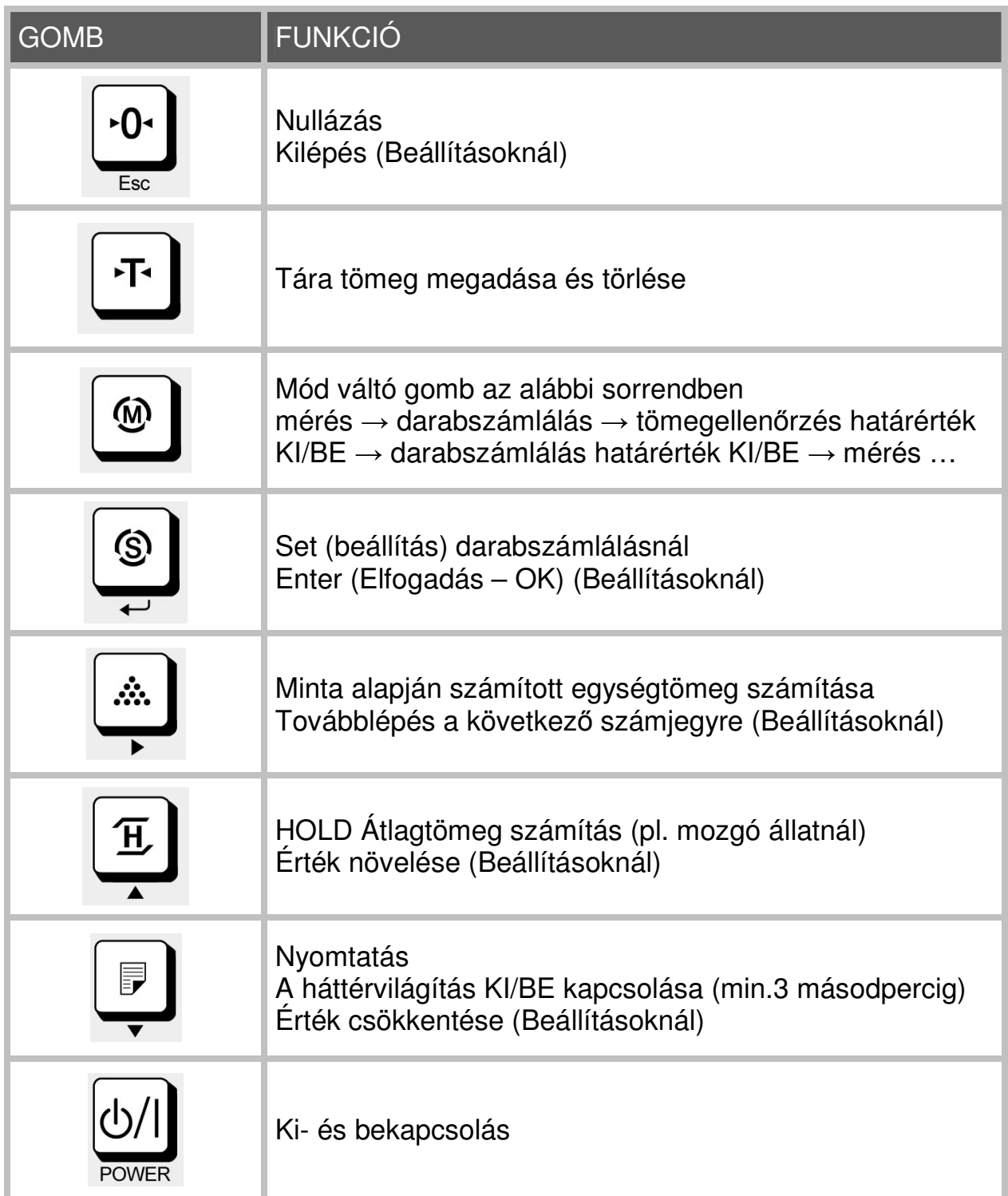

## **1. Normál mérés**

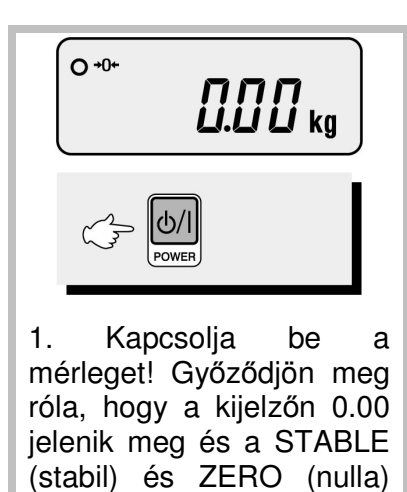

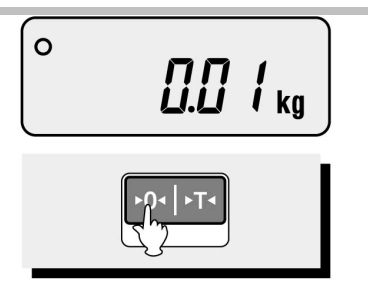

2.Ha kijelző nem nullát mutat, nullázza a mérleget a NULLA gombbal!

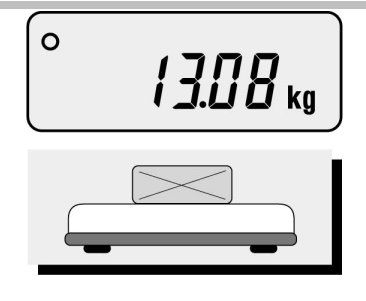

3. Tegye az árucikket a tálcára, és amikor a stabil jelzés megjelenik, olvassa le a tömeget a kijelzőről!

## **2. Mérés tárával**

jelzések égnek!

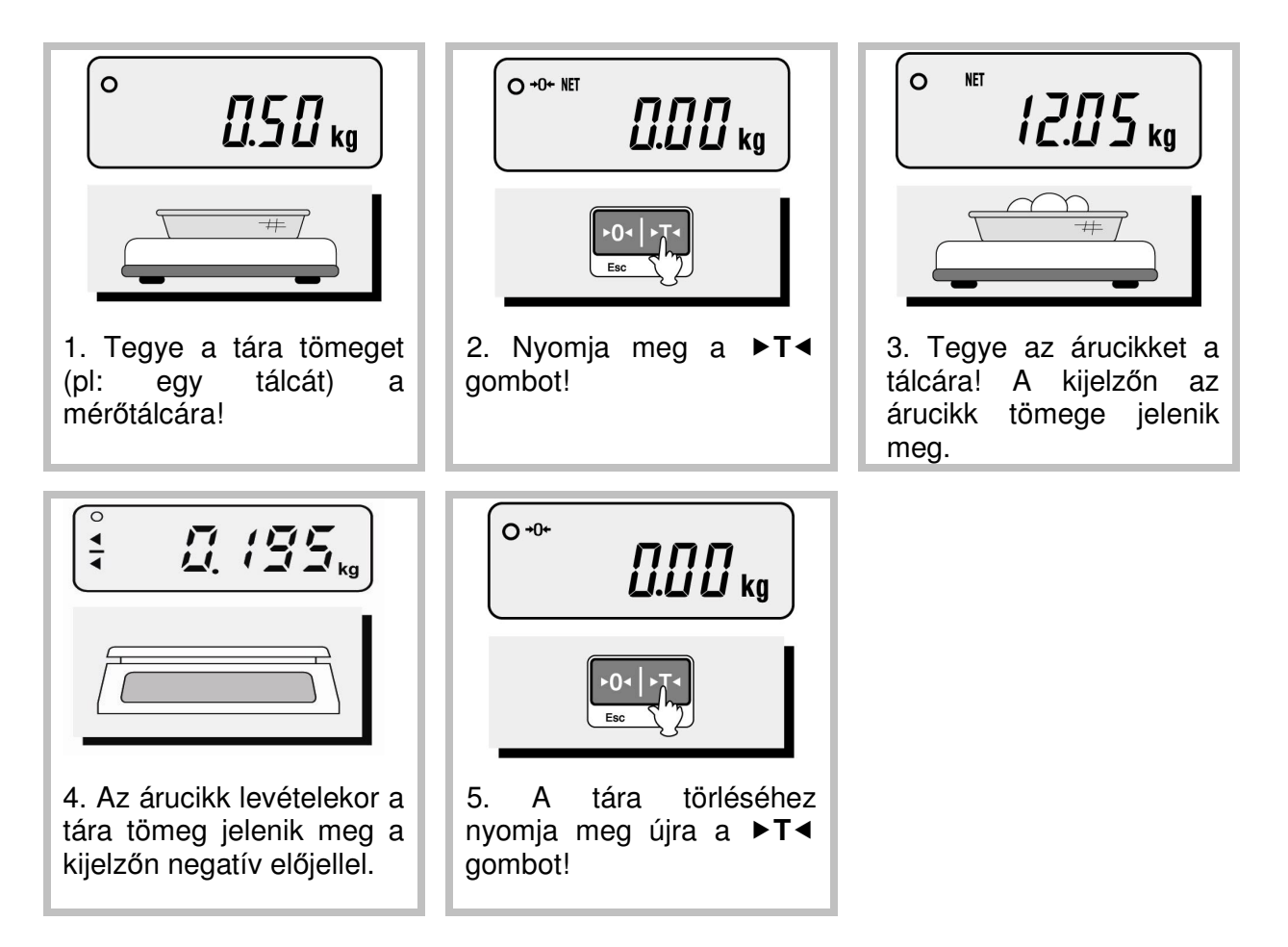

## **3. Darabszámlálás**

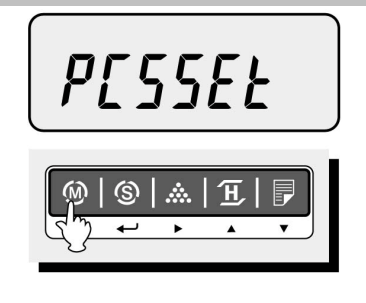

1 Nyomja meg a mód váltó gombot annyiszor, hogy a kijelzőn a PCSSET feliratot lássa!

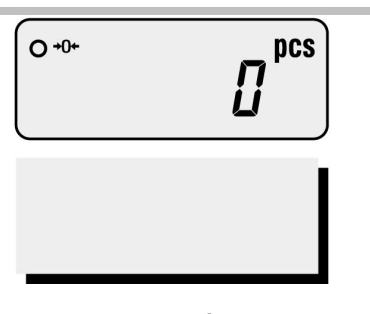

2. Ha korábban is darabszámlálásra használta a mérleget, akkor kijelző 0-t mutat a PCS felirat mellett.

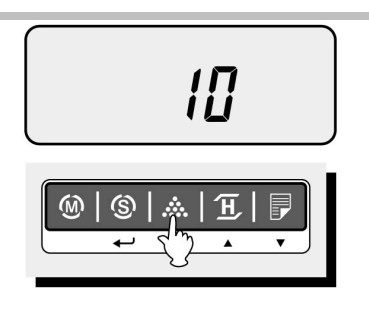

3. A darabszámláláshoz először be kell állítania az egységtömeget. A minta gomb megnyo-másával állíthatja be, hogy hány darab cikket helyez majd a mérlegre.

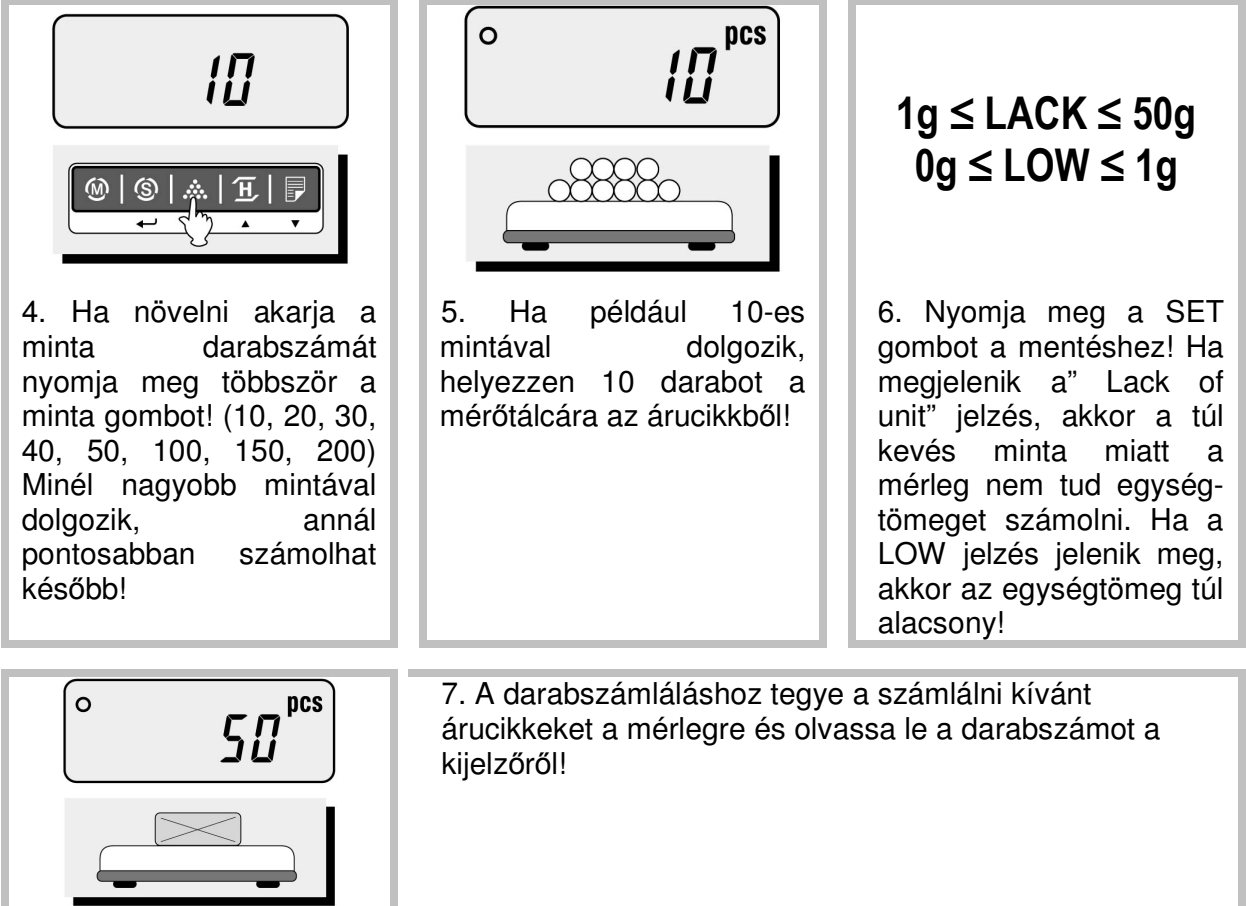

## **4. Százalékos mérés**

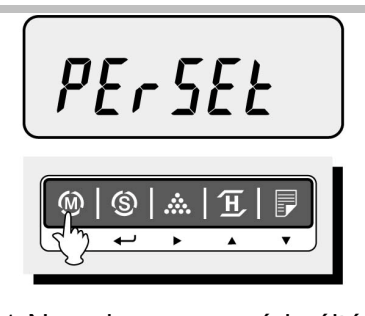

1 Nyomja meg a mód váltó gombot annyiszor, hogy a kijelzőn a PERSET feliratot lássa!

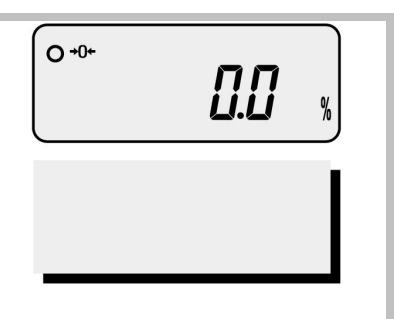

2. Ha korábban is százalékos mérésre használta a mérleget, akkor kijelző 0-t mutat a % jel mellett.

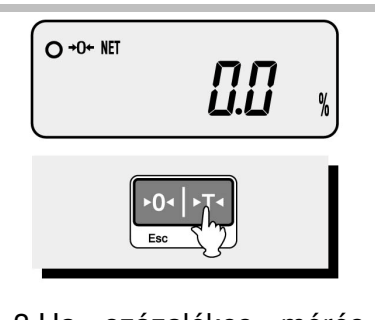

3.Ha százalékos mérés mellett a tároló edényt tárázni szeretni azt is megteheti. Ehhez a tára gombot kell megnyomnia!

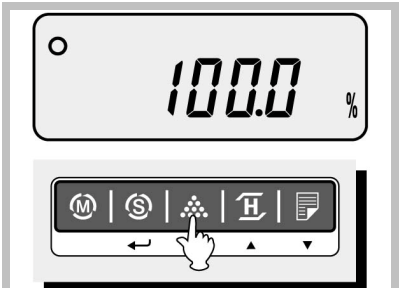

4. Most helyezze a tálcára a referenciaként használni kívánt tömeget és nyomja meg a minta gombot! A kijelzőn megjelenik a 100.0% felirat.

## 0g ≤ LOW ≤ 4500g

5. Ha a méréshatár 3% ánál kisebb tömeget helyezett a mérlegre, akkor a kijelzőn a LOW felirat jelenik meg. Ilyen alacsony referencia mellett a mérleg nem tud százalékosan mérni.

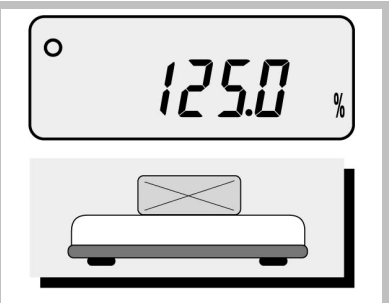

6. Tegye fel az árucikket a mérőtálcára és a mérleg megmutatja, hogy az a referencia tömeg hány százaléka!

## **5. Mozgó tömeg mérése**

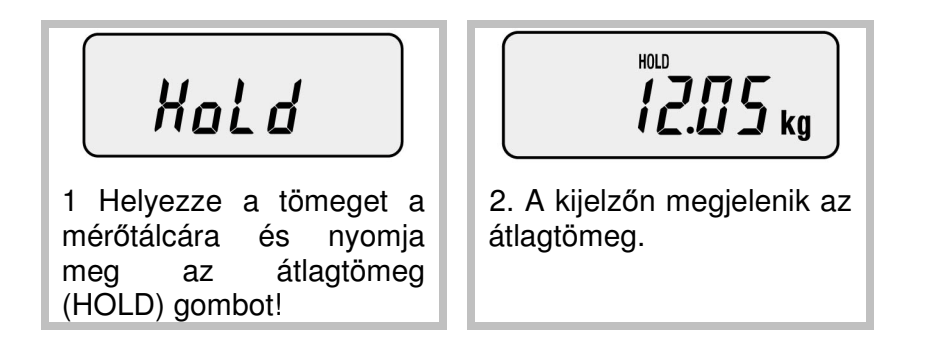

### **6. Mért tömegek összegzése**

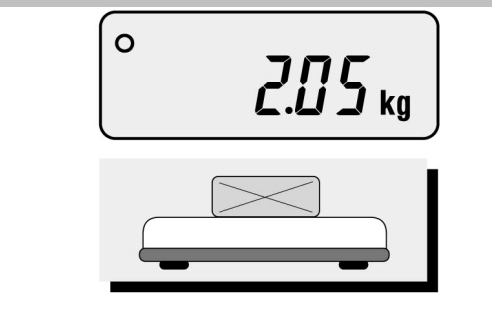

1. A mérleggel az egyes mérések tömegét is összegezheti. Ehhez normál mérés üzem-módban tegyen fel egy árucikket a tálcára!

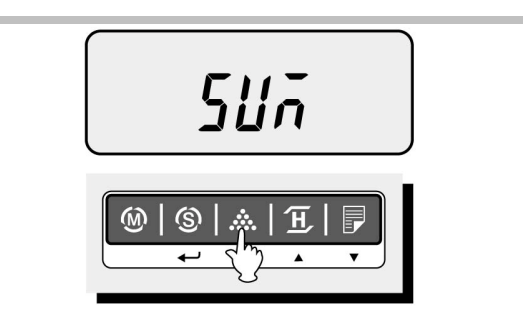

2. Nyomja meg minta gombot a tömeg hozzáadásához. A kijelzőn a SUM felirat jelenik meg, a mért tömeget a mérleg elmentette.

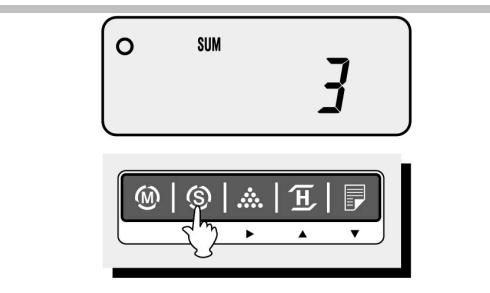

1. Ha bármikor ellenőrizni szeretné, hogy eddig mekkora tömeget adott össze (kumulált tömeg), nyomja meg a beállítás (SET) gombot! A kijelzőn először az összeadott mérések száma látszik.

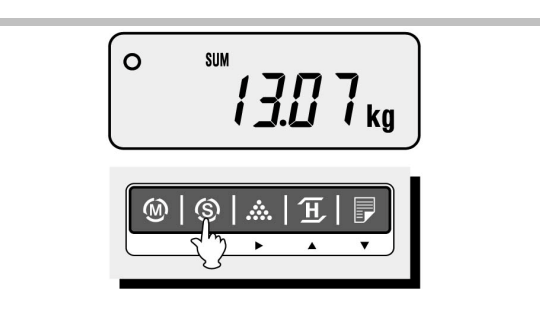

2. Ezt követően az eddig összegzett tömeg jelenik meg a kijelzőn..

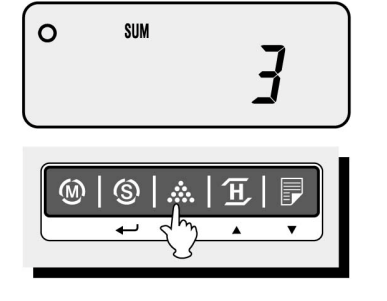

1. Ha az utoljára mért tömeget le szeretné vonni az össztömegből, nyomja meg a beállítás (SET) gombot az összegzett tömeg megjelenítéséhez, majd nyomja meg a minta gombot az utolsó mérés levonásához!

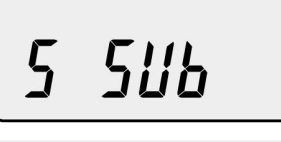

2. A kijelzőn az S SUB felirat jelenik meg, a mérleg az utolsó mérést levonta az össztömegből.

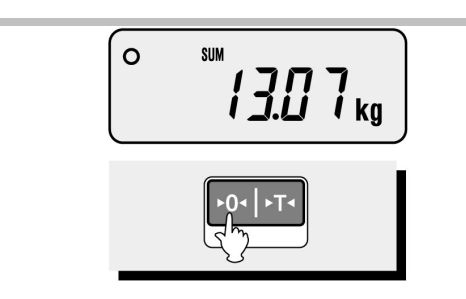

1. Ha a teljes össztömeget szeretné törölni, nyomja meg a beállítás (SET) gombot az összegzett tömeg megjelenítéséhez, majd nyomja meg a nulla (ESC) gombot a törléshez!.

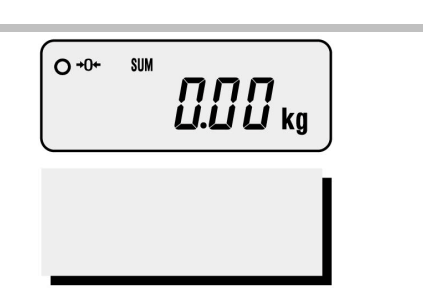

2. Ha ki szeretné nyomtatni az össztömeget, nyomja meg a beállítás (SET) gombot az össztömeg megjelenítéséhez, majd nyomja meg a nyomtatás (PRINT) gombot a nyomtatáshoz!.

## **7.1 Tömegellen**ő**rzés**

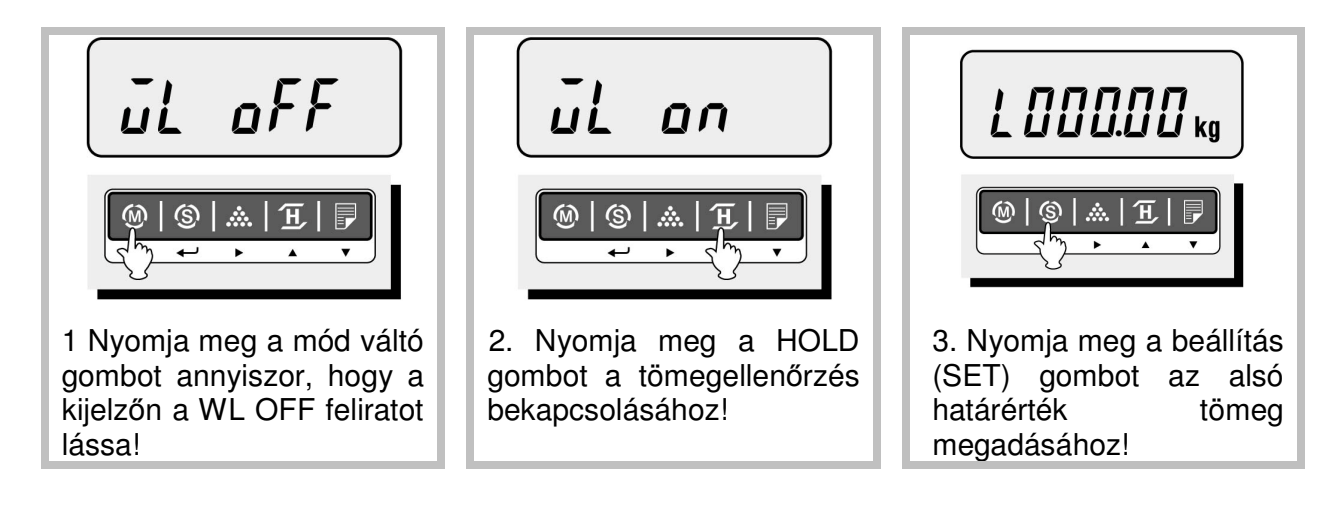

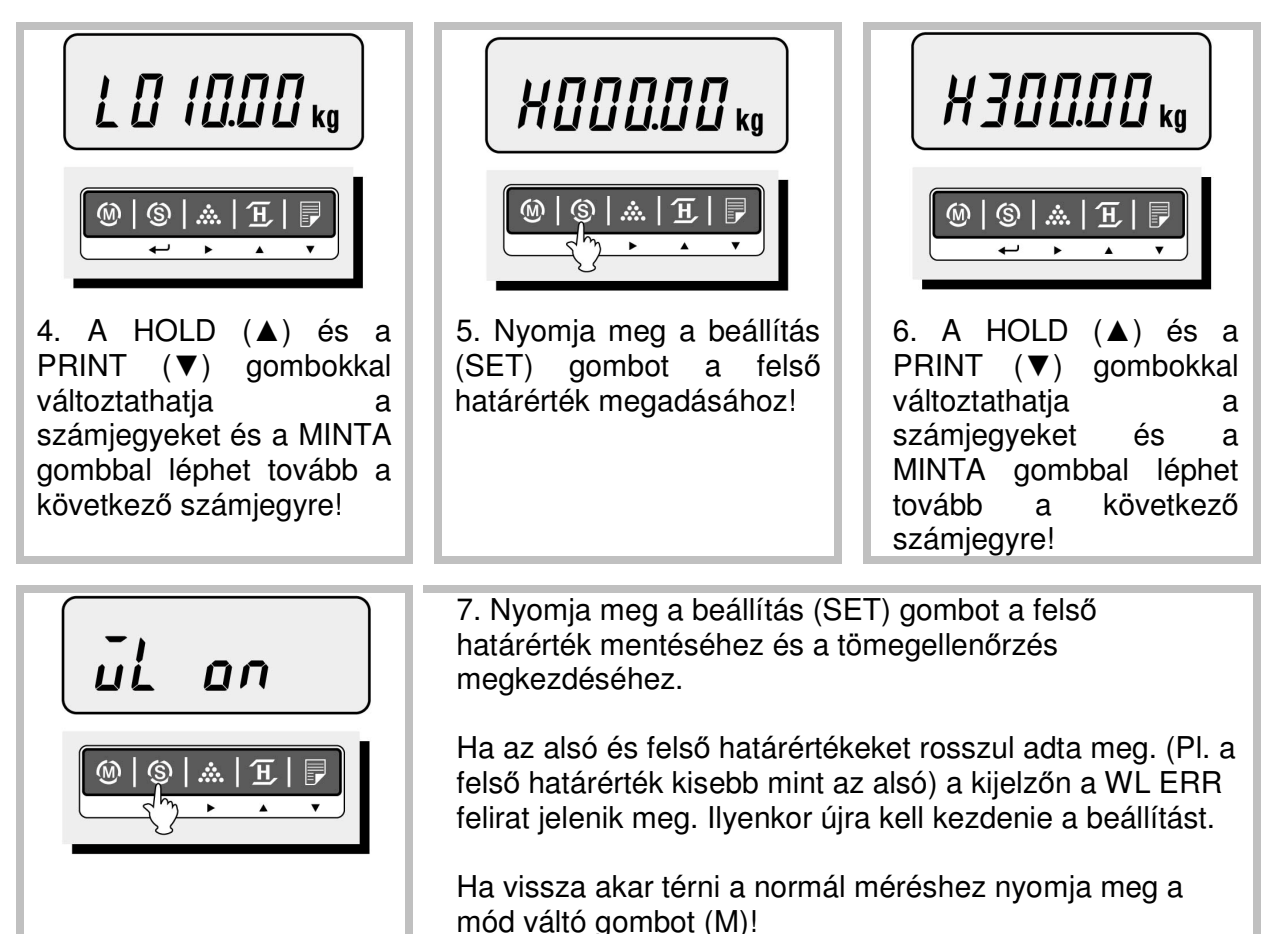

Egy példa a tömegellenőrzés használatára:

L03000 kg

1 Tegyük fel, hogy az alsó határértéket 30 kg-ra,

**HO 7000 kg** 

2. a felső határértéket pedig 70 kg-ra állította be.

*Կ000* ա

 $\circ$ 

4. Ebben az esetben, ha 40kg-ot helyez a mérőtálcára, a mérleg kijelzőjén az "OK"felirat jelenik meg, hiszen a 40kg a 30 és 70 közé esik.

 $\hfill\square$ *80.00* kg

 $\circ$ 

5. Ha 80kg-ot helyez a tálcára a mérleg kijelzőjén a "HI" (magas) felirat jelenik meg, mert a 80kg több a megadott felső határértéknél (70kg) Az eltérést a mérleg sípolással is jelzi.

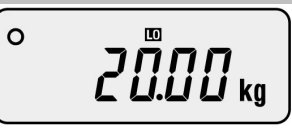

6. Ha 20kg-ot helyez a tálcára a mérleg kijelzőjén a "LO" (alacsony) felirat jelenik meg, mert a 20kg kevesebb a megadott alsó határértéknél (30kg) Az eltérést a mérleg sípolással is jelzi.

## **7.2 Darabszám ellen**ő**rzés**

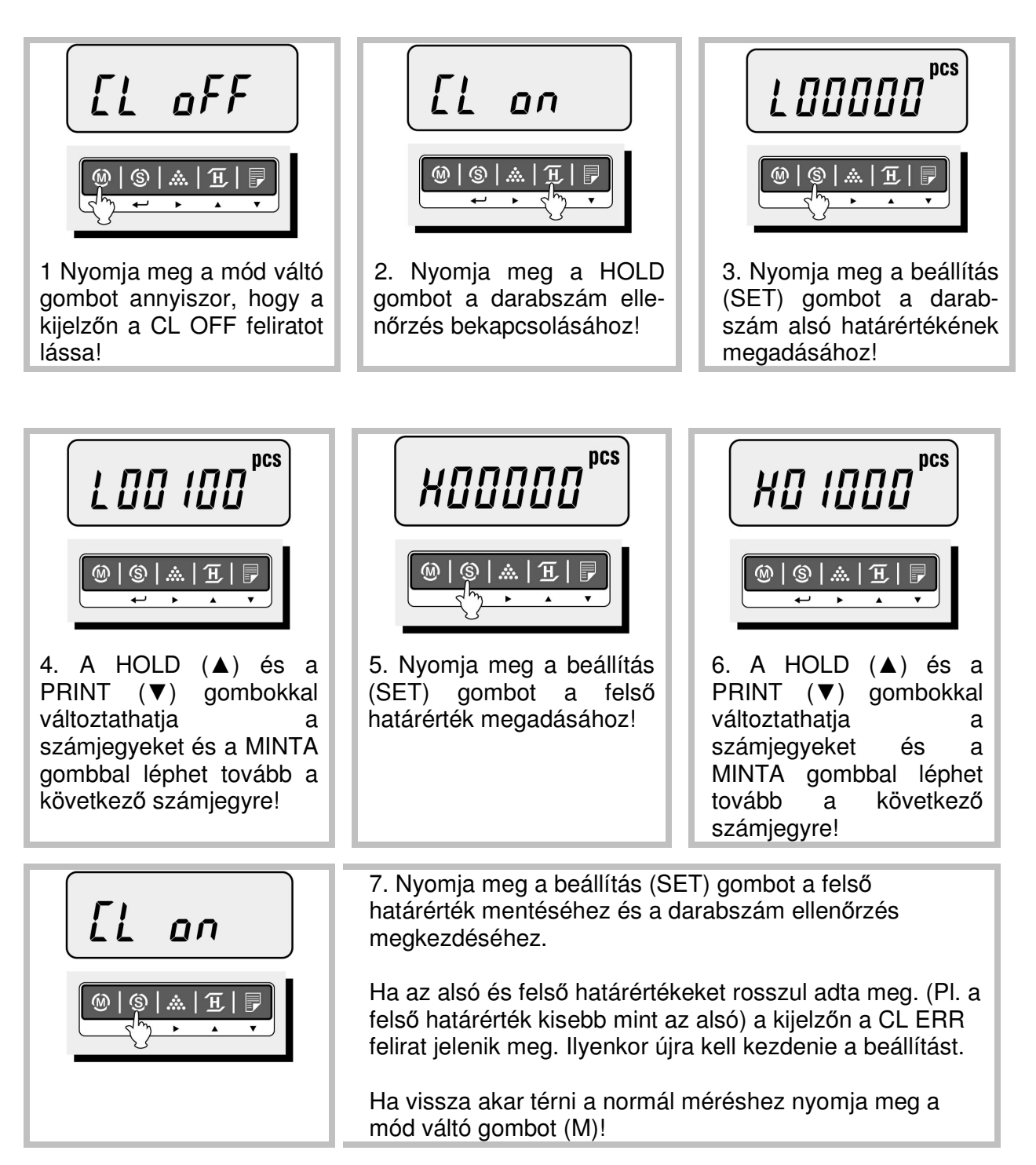

Egy példa a darabszám ellenőrzés használatára:

pcs *L 00080* 

1 Tegyük fel, hogy az alsó határértéket 80 darabra,

pcs HOOZOO

2. a felső határértéket pedig 200 darabra állította be.

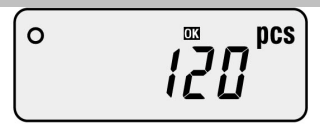

4. Ebben az esetben, ha 120 darabot helyez a mérőtálcára valamilyen árucikkből, a mérleg kijelzőjén az "OK"felirat jelenik meg, hiszen a 120 darab a 80 és 200 közé esik.

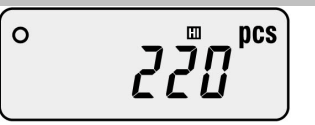

5. Ha 220 darabot helyez a tálcára a mérleg kijelzőjén a "HI" (magas) felirat jelenik meg, mert a 220 több a megadott felső határértéknél (200 db) Az eltérést a mérleg sípolással is jelzi.

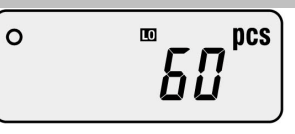

6. Ha 60 darabot helyez a tálcára a mérleg kijelzőjén a "LO" (alacsony) felirat jelenik meg, mert a 60 kevesebb a megadott alsó határértéknél (80 db) Az eltérést a mérleg sípolással is jelzi.

#### **8. Nyomtatás**

#### 8.1 Kézi nyomtatás

Ha bármikor a mérleg használta közben megnyomja a PRINT (nyomtatás) gombot a mérleg adatot fog küldeni a hozzá csatlakoztatott nyomtatóhoz. (A nyomtatás beállítását lásd a beállítások fejezetben!)

A nyomtatás tartalma mindig attól függ, hogy a mérleggel milyen műveletet végez. Egyszerű mérésnél vagy tömegellenőrzésnél a fejléc és dátum után a mérés eredménye és a beállított határértékek, darabszámlálásnál a darabszámok, kumulált mérésnél az egyes mérési eredmények, stb.

A nyomtatás természetesen csak akkor működik, ha a mérleghez a soros porton keresztül nyomtató (Pl: CAS DLP-50) van csatlakoztatva.

8.2 Automatikus nyomtatás

Ha a beállításoknál az automatikus nyomtatás (Pr AUt) funkciót választotta, a mérleg a mérőtálcára helyezett tömeg stabilizálódását követően automatikusan adatot küld a nyomtatóra.

#### **9. Akkumulátor töltés**

Ha a mérleg akkumulátorának feszültsége nagyon lecsökken a kijelzőn az erre figyelmeztető jel jelenik meg:

Ebben az esetben csatlakoztassa a mérleget a hálózathoz az akkumulátor feltöltéséhez!

A kijelzőn töltés közben egy piros lámpa ég.

A mérleg használatához és az akkumulátorok töltéséhez a CAS által gyártott AC adaptert ajánljuk, más adapter használata könnyen az akkumulátor korai elhasználódásához és a mérleg meghibásodásához vezethet!

#### **10. Belépés a beállítások módba**

A mérleg beállításainak módosításához először be kell lépnie beállítás módba.

- 1. Ehhez először kapcsolja ki a mérleget!
- 2. Nyomja meg a PRINT gombot és tartsa lenyomva miközben kapcsolja be a mérleget a POWER gombbal! A kijelzőn a USEt feliratnak kell megjelennie.
- 3. Az egyes menü pontok között a mód váltó (M) gombbal mozoghat és a beállításokat a HOLD (▲) és a PRINT (▼) gombokkal változtathatja meg.
- 4. A SET (S) gomb megnyomásával mentheti a beállításokat és léphet ki ebből az üzemmódból.
- 5. A mentés nélküli kilépéshez használja a NULLA (0) gombot!

Az egyes beállítási paramétereket és a válaszható értékeket az alábbi táblázatban foglaltuk össze:

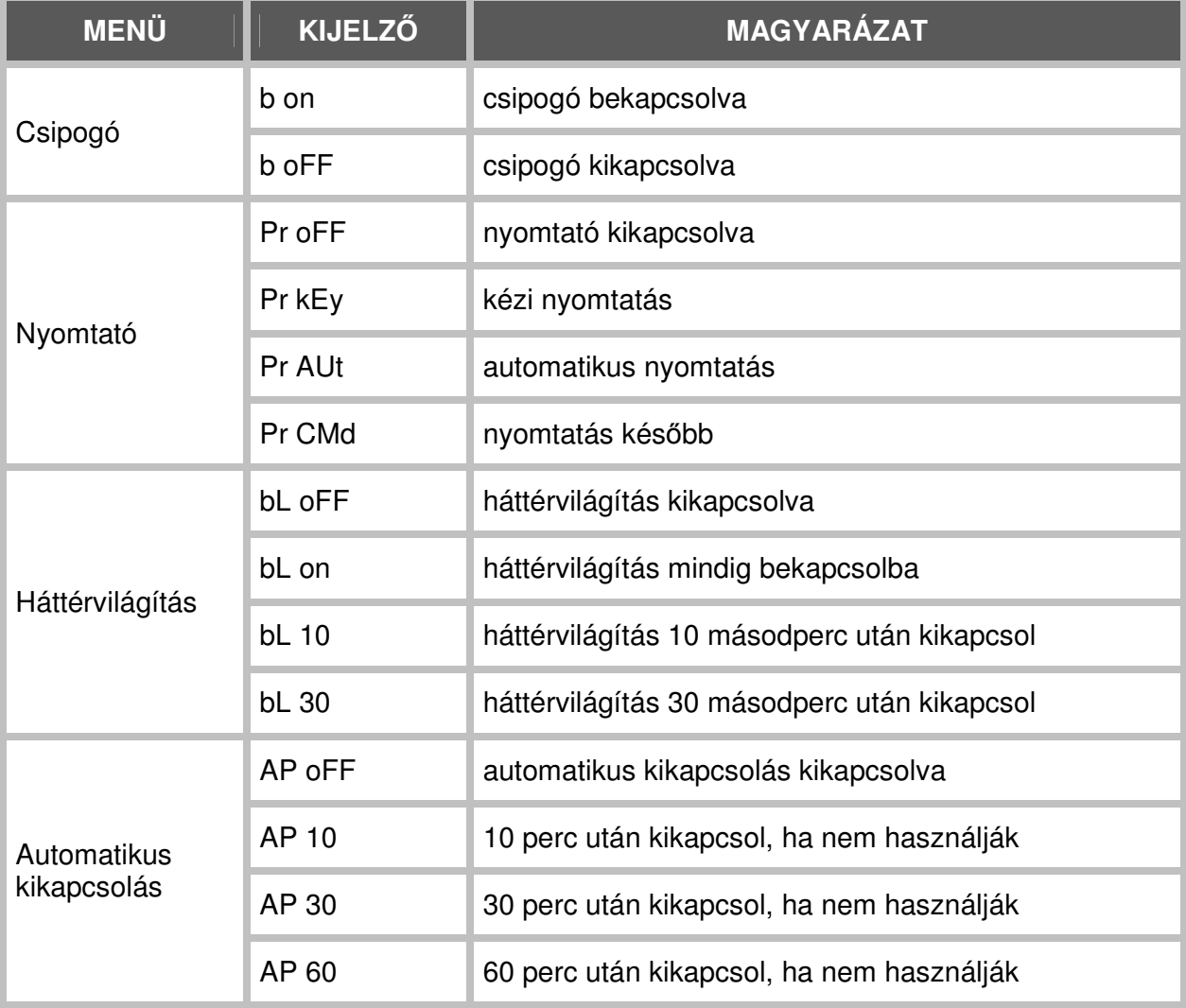

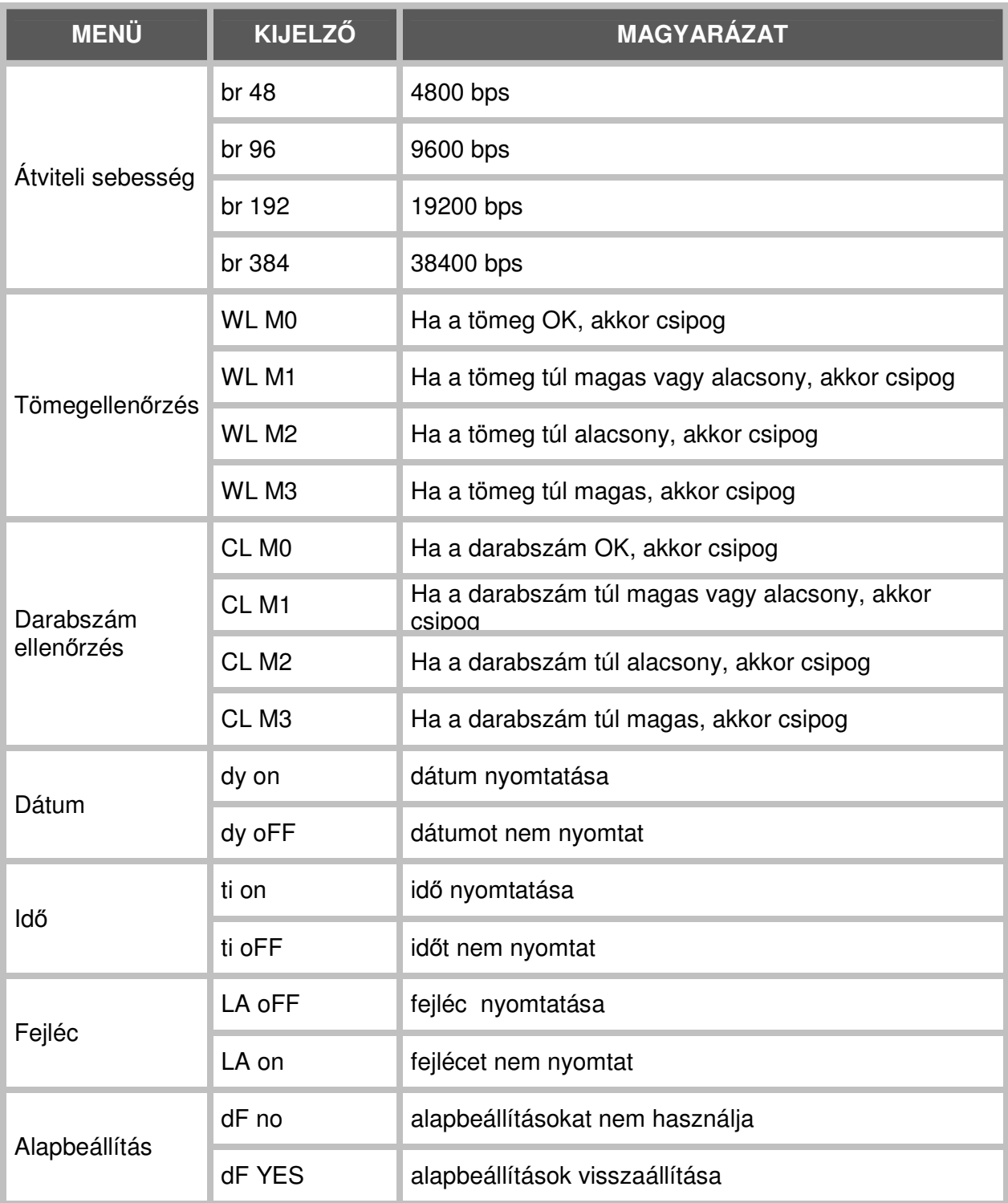

## **11. Dátum beállítás**

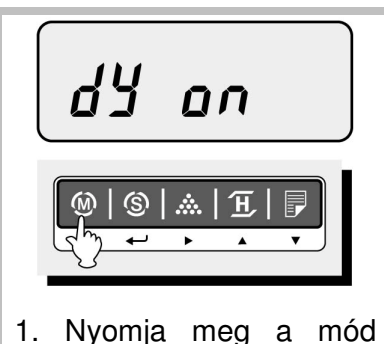

váltó gombot annyiszor, hogy a kijelzőn a dy ON felirat jelenjen meg. Ez azt jelenti, hogy a dátum nyomtatásra kerül.

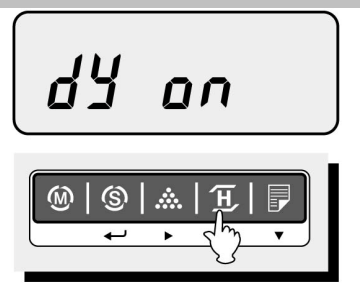

2. Ha nem szeretné a dátumot nyomtatni nyomja meg a HOLD (▲) gombot!

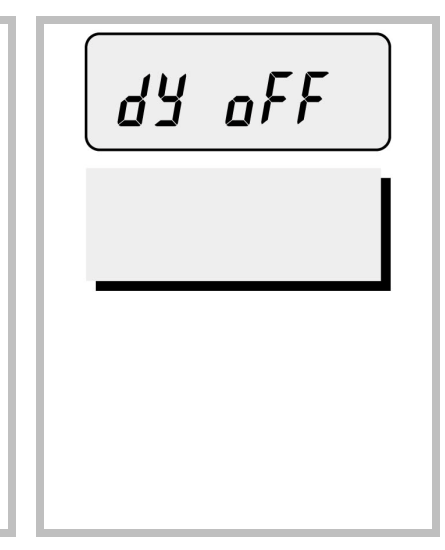

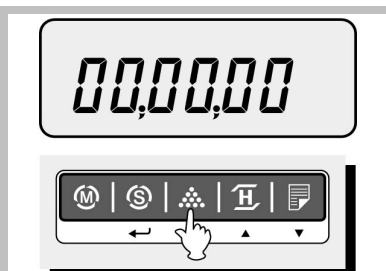

3. A dátum beállításához nyomja meg a MINTA (►) gombot! A kijelzőn 00,00,00 jelenik meg.

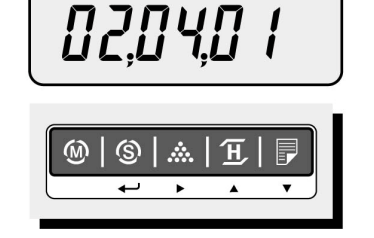

4. Állítsa be a dátumot a HOLD  $(A)$ , PRINT  $(\blacktriangledown)$  és MINTA (►) gombok segítségével! (NNHHÉÉ formátum szerint)

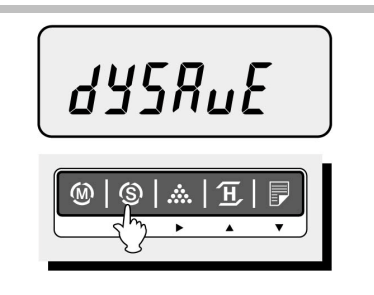

5. Nyomja meg a SET (S) gombot a mentéshez! Ekkor a kijelzőn a dYSAvE felirat jelenik meg.

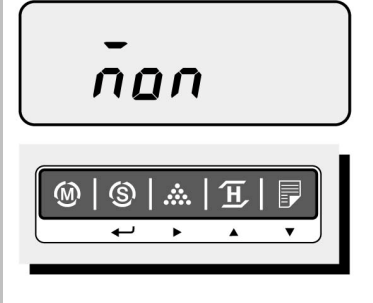

6. A dátum mellett a hét napját is beállíthatja a ▲▼ gombokkal. Ha rossz napot ad meg a kijelzőn a Wk rr üzenet jelenik meg.

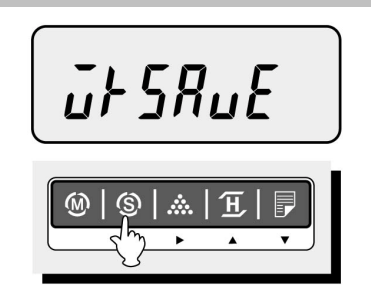

5. A mentéshez itt is használja a SET (S) gombot. A kijelzőn ekkor a Wk SAvE üzenet jelenik meg.

## **12. Id**ő **beállítás**

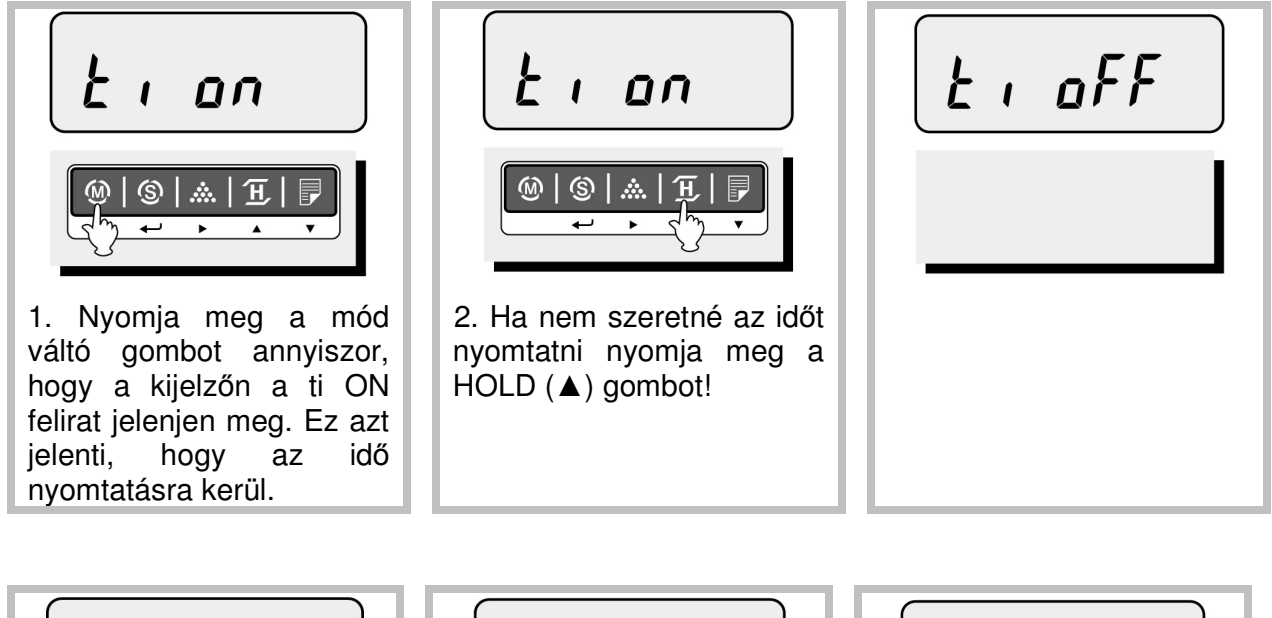

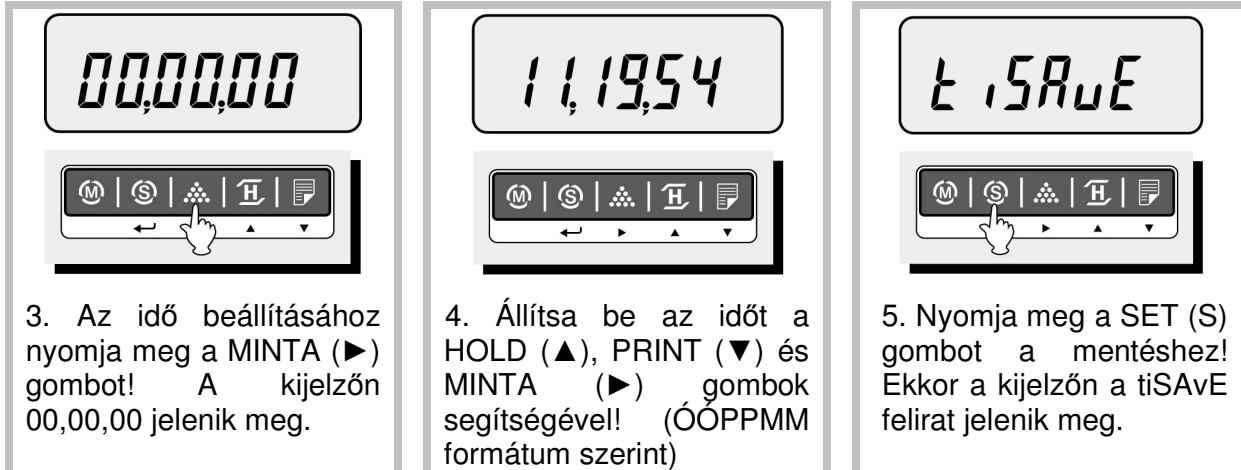

jelenik meg.

## **13. Címke fejléc beállítás**

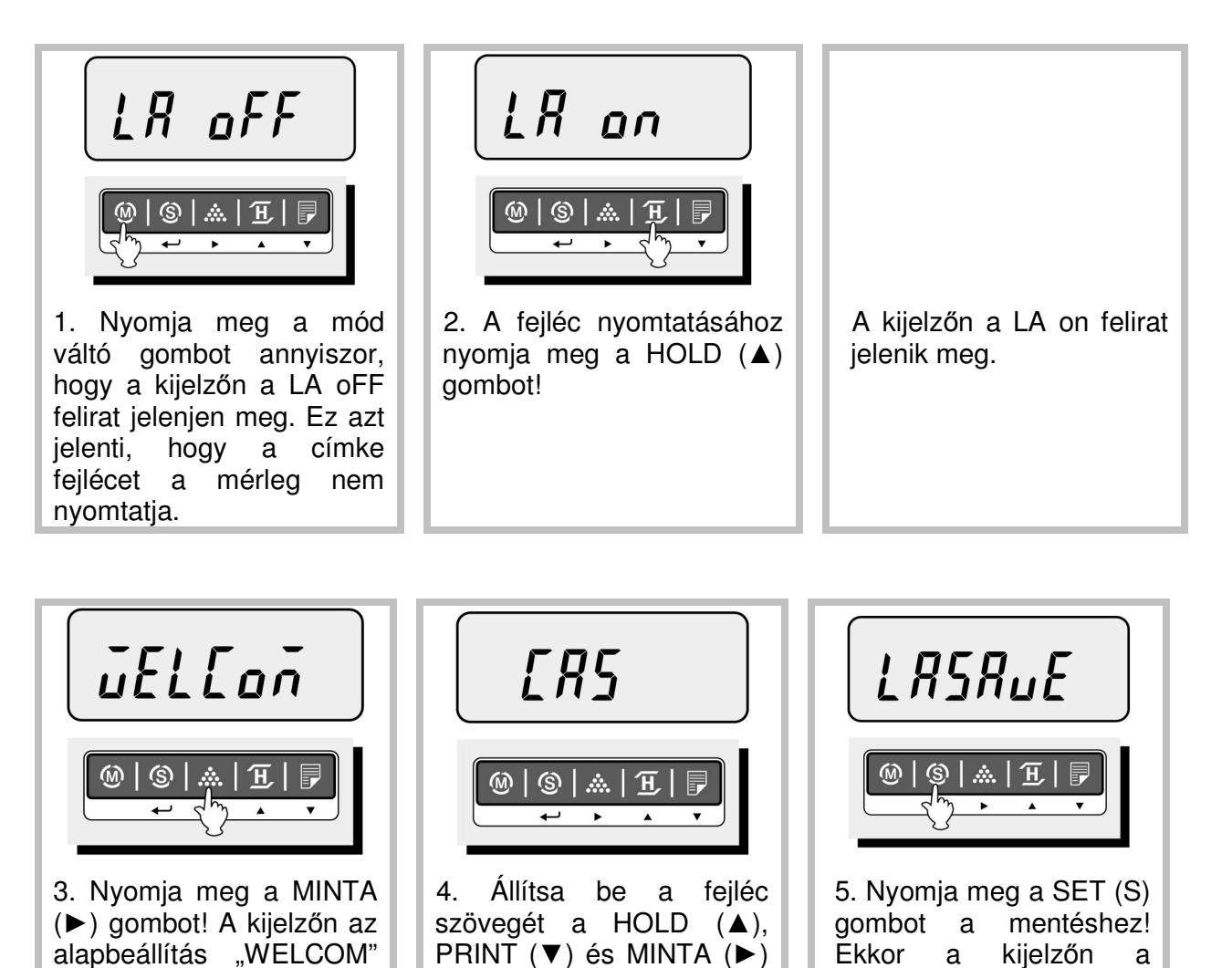

PRINT (▼) és MINTA (►) gombok segítségével! Speciális karakterek beviteléhez nyomja meg a tára (T) gombot! Ilyenkor a kijelzőn a STABLE jelzés

jelenik meg.

Ekkor a kijelzőn a LASAvE felirat jelenik

meg.

# **MELLÉKLETEK**

#### **14. Hibaüzenetek**

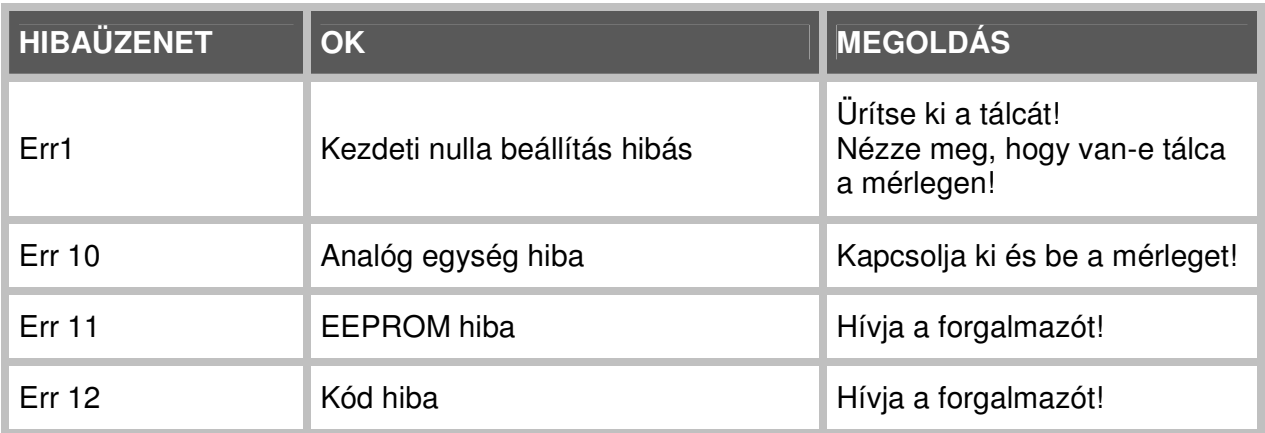

### **15. Kommunikáció**

A mérlegre soros porton keresztül különböző eszközöket (pl. nyomtató) kapcsolhat. Külső eszköz csatlakoztatásához az alábbi bekötésű soros kábelt használja!

MÉRLEG **Example 2018** PC vagy NYOMTATÓ

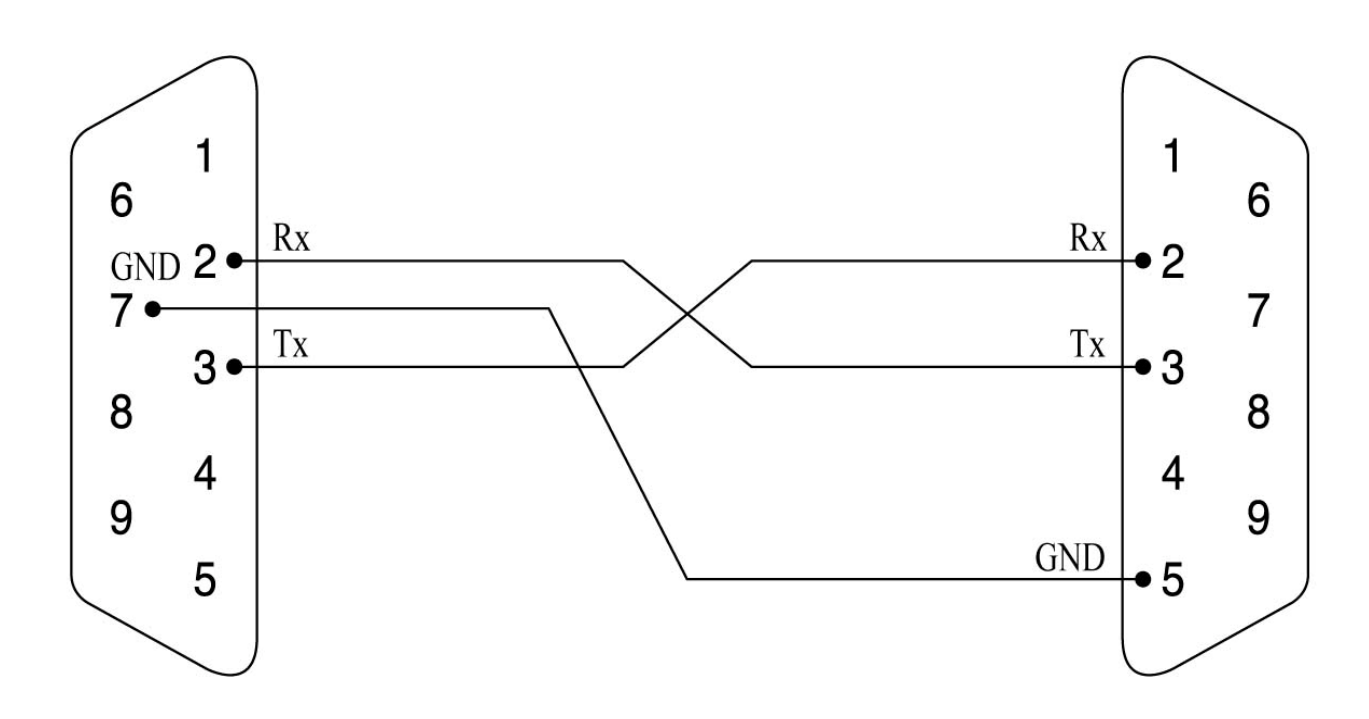

# **MELLÉKLETEK**

## **16. Specifikációk**

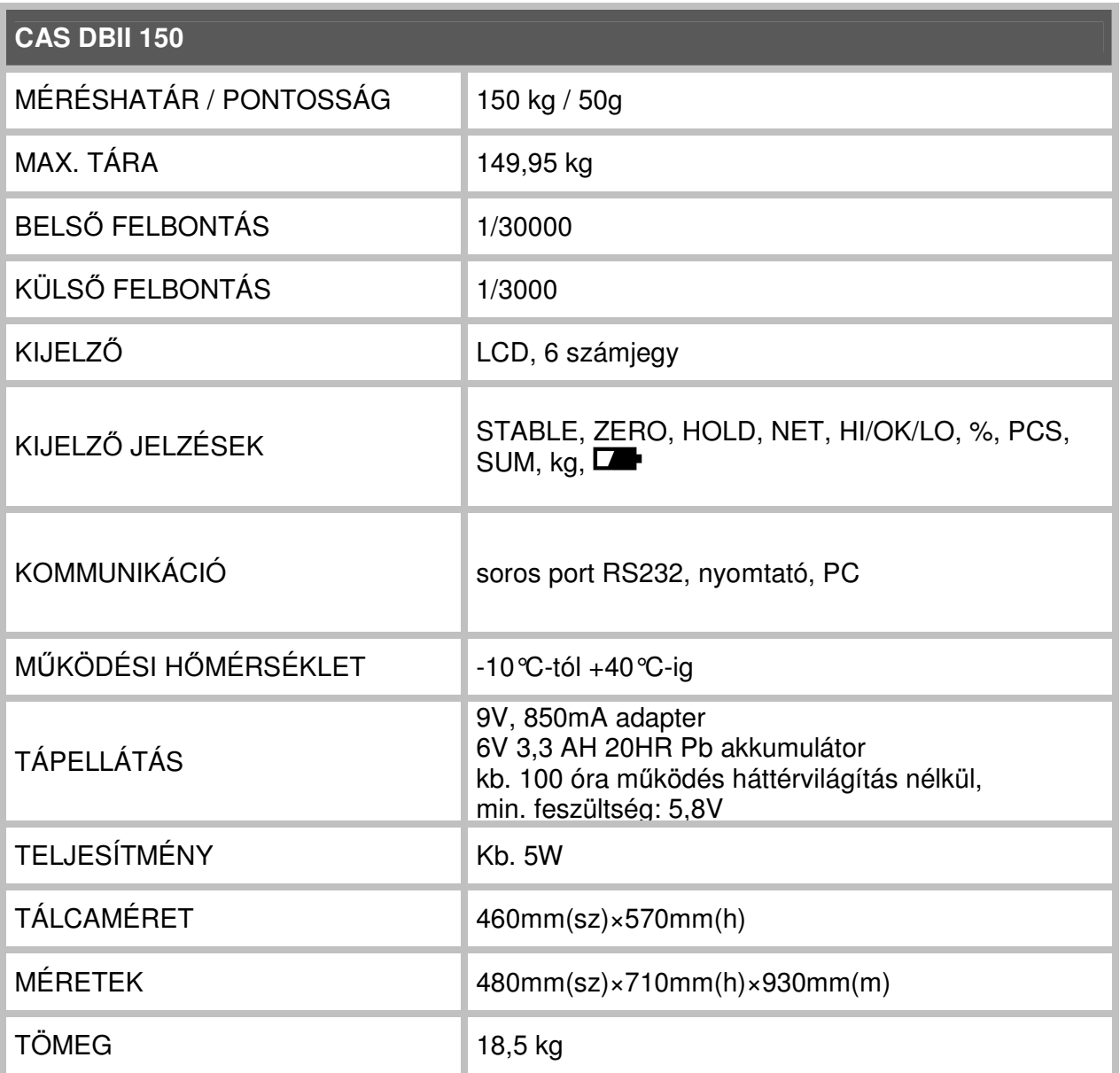

## **Forgalmazó és márkaszerviz:**

#### **TELECOM Kft.**

1024 Kis Rókus u. 37. Tel: (1) 212-4947 Fax: (1) 212-4947 www.telecom.hu